#### 入札情報サービスの改良について

入札情報サービスでは以下の改良を実施しました。

- ① 入札の経過(工事・業務)の検索条件に「公告日」の期間指定を追加
- ② 入札公告等(工事・業務)および入札の経過(工事・業務)の検索条件に「公開文書」の公 開状況を追加
- ③ ワイド画面に対応した画面構成の変更

### ① 入札の経過の検索条件に「公告日」の期間指定を追加

入札の経過の検索条件について、「公告日」の期間指定を追加しました。

(改良点)

・入札の経過の検索において、期間指定内に公告された案件の検索が可能です。また、検索 結果一覧画面では「公告日」を基に並び順の変更も可能です。

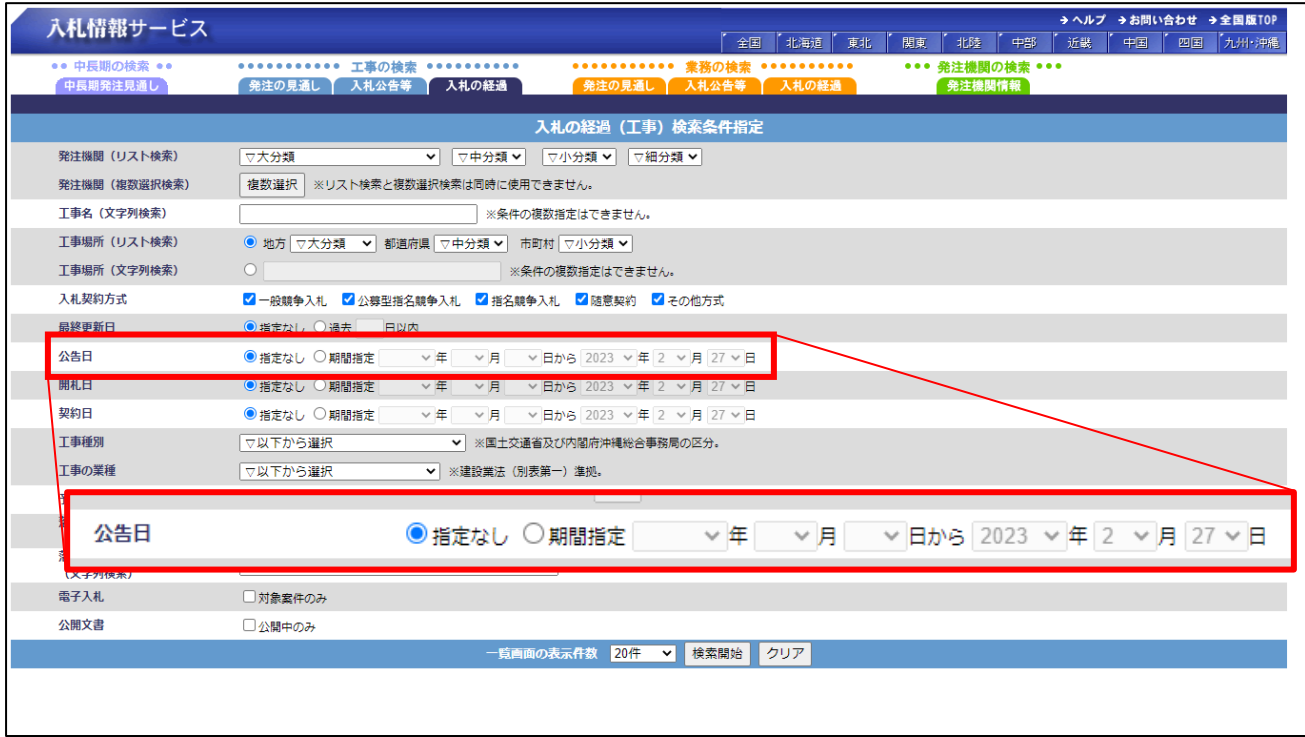

図-1:「公告日」の期間指定箇所(赤枠内)

・検索例

条件指定:公告日が2023年1月1日~2023年1月7日の「入札の経過」案件

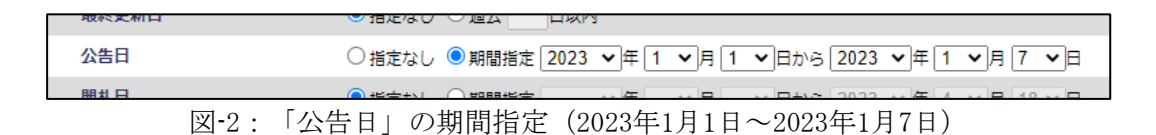

#### 検索結果:公告日が2023年1月1日~2023年1月7日の「入札の経過」案件が一覧表示されます。

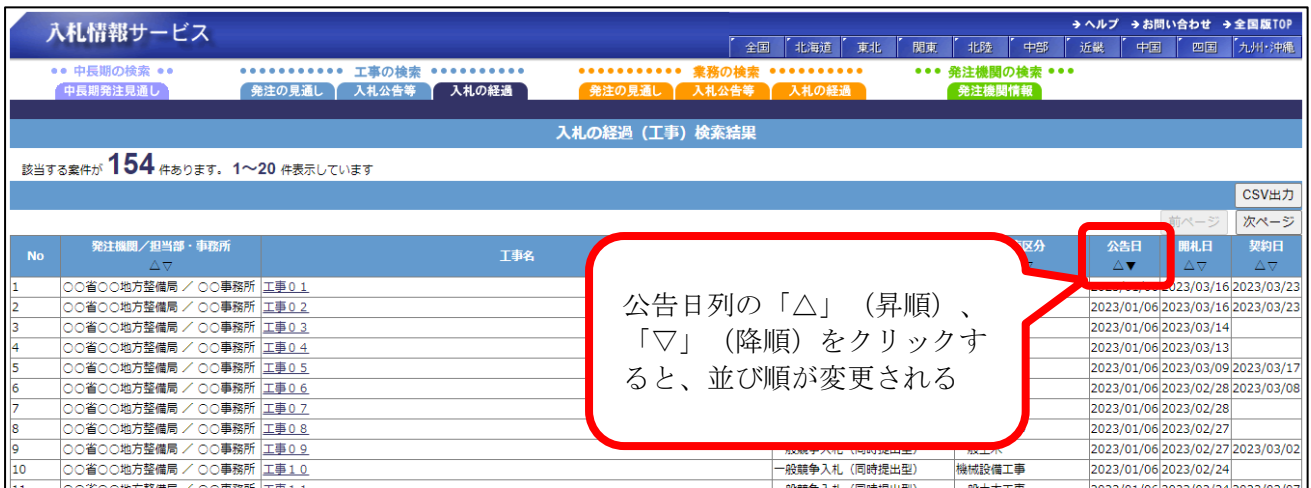

図-3:検索結果一覧(検索条件「公告日」:2023年1月1日~2023年1月7日)

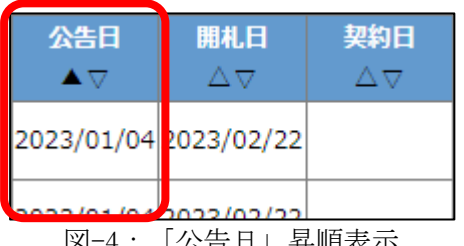

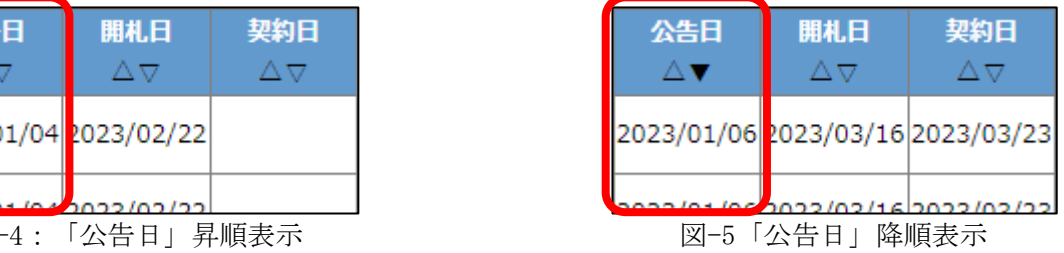

# ② 入札公告等(工事・業務)および入札の経過(工事・業務)の検索条件に「公開文書」の公開状況 を追加

入札公告等(工事・業務)および入札の経過(工事・業務)の検索条件について、「公開文書の 公開状況」を追加しました。

各公開文書情報の公開状況が「公開中」の案件のみ抽出することが可能です。

(改良点)

・以下の条件指定画面にて「公開文書」の「公開中のみ」チェックボックスを選択すること で、該当する案件を抽出します。

入札公告等:公開文書「入札公告等」の公開状況が「公開中」の案件を抽出する

入札の経過:公開文書「入札経過」の公開状況が「公開中」の案件を抽出する

(入札の経過では、公開文書「入札公告等」の公開状況は抽出条件の対象としない)

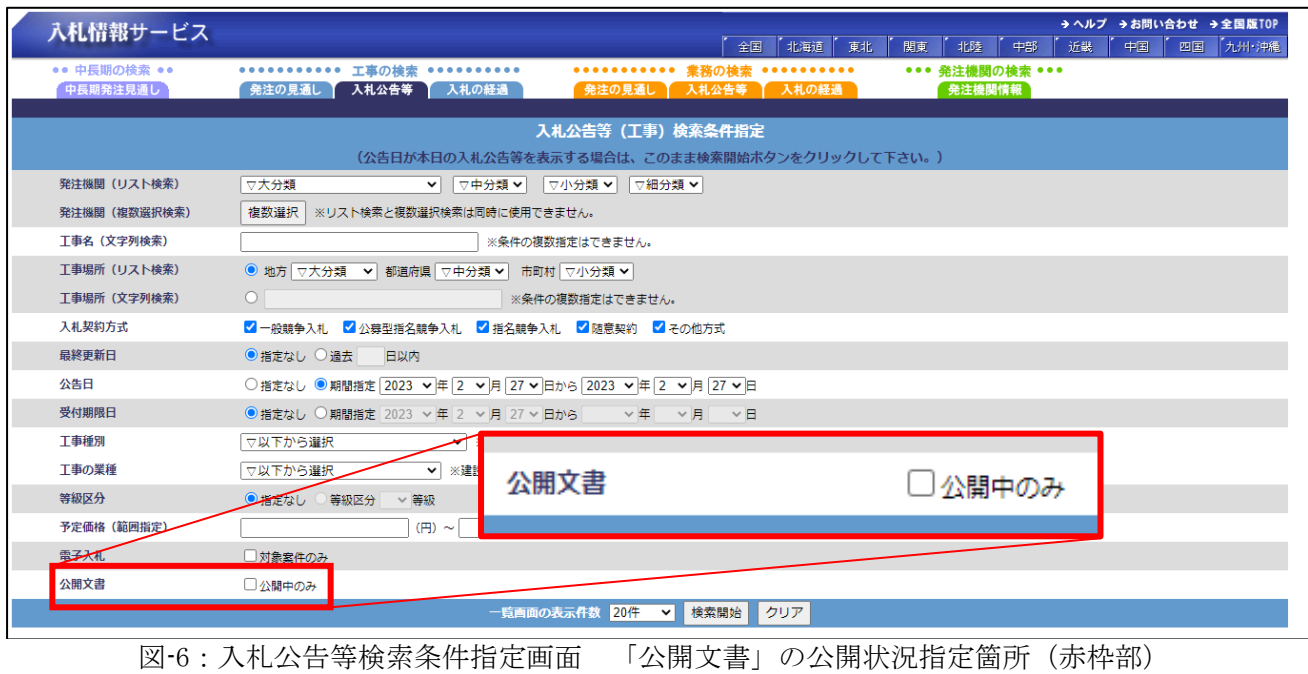

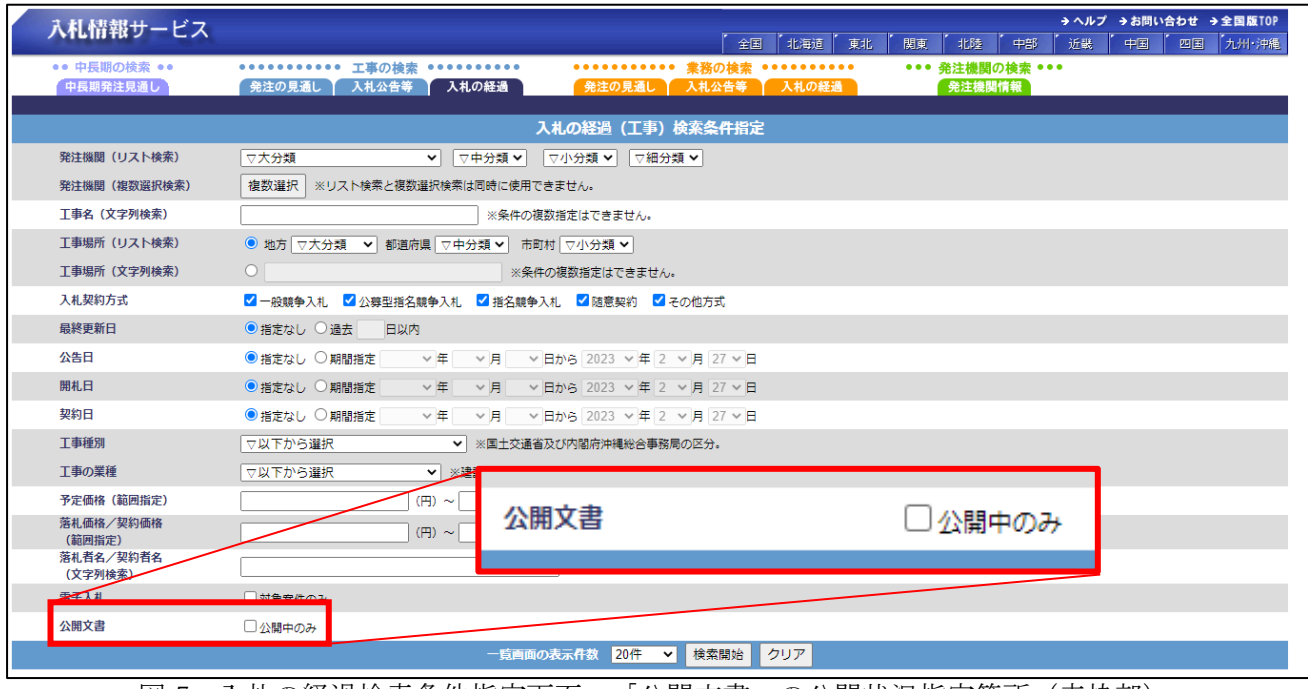

図-7:入札の経過検索条件指定画面 「公開文書」の公開状況指定箇所(赤枠部)

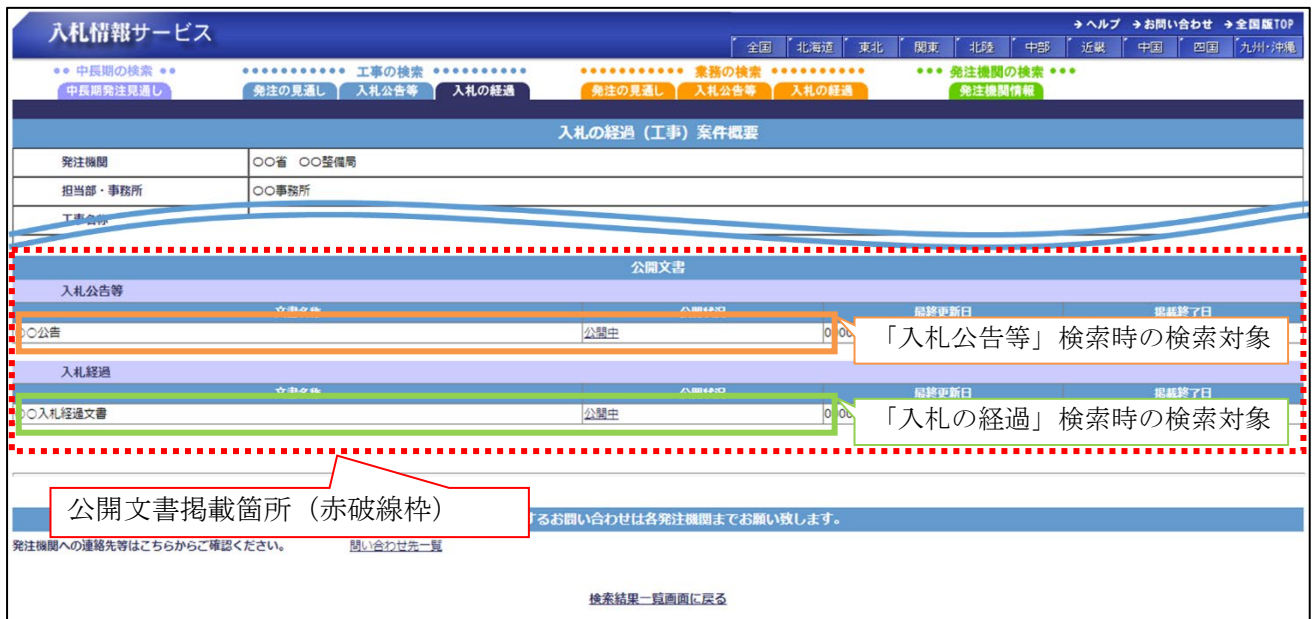

図-8:「公開文書」の公開状況検索対象

・検索処理

検索条件に「公開文書」を指定した場合、該当する案件は表-1に示す通りです。

| 「公開中のみ」チェックあり        |          |
|----------------------|----------|
| 入札公告等                | 入札の経過    |
|                      |          |
| $\times$             |          |
| $( \ )$              |          |
| (                    | $\times$ |
| ○:条件に該当する ×:条件に該当しない |          |
|                      |          |

表-1:検索条件「公開文書」検索パターン表

## ③ ワイド画面に対応した画面構成の変更

PCに標準搭載されているワイド画面に対応した画面構成に変更しました。 なお、ブラウザの仕様等により画面表示に差異がでる場合がございますのでご了承をお願いいた

します。